## **SCRDM Internal Review**

## SCRDM Internal Review back to back to back to

- 1. Click on the document you want to review
- 2. Wait for the full preview to load
- 3. Click on the <comment icon> at the bottom center of the preview page
- 4. Select an area to comment
- 5. Write your comment on the box that appears on the right panel; you can also mention people
- using @ inside the comment.
- 6. Save

- [Download the full browsable](https://uncefact.unece.org/download/attachments/9601662/SCRDM%20HTML.zip?version=1&modificationDate=1471509879071&api=v2)  [version of SCRDM](https://uncefact.unece.org/download/attachments/9601662/SCRDM%20HTML.zip?version=1&modificationDate=1471509879071&api=v2)
- Download the Master [Structure file for SCRDM](https://uncefact.unece.org/download/attachments/9601662/SCRDM%20Master%20Structure%20and%20Context%20CCL%20D16A.1.chm?version=1&modificationDate=1471509877973&api=v2)

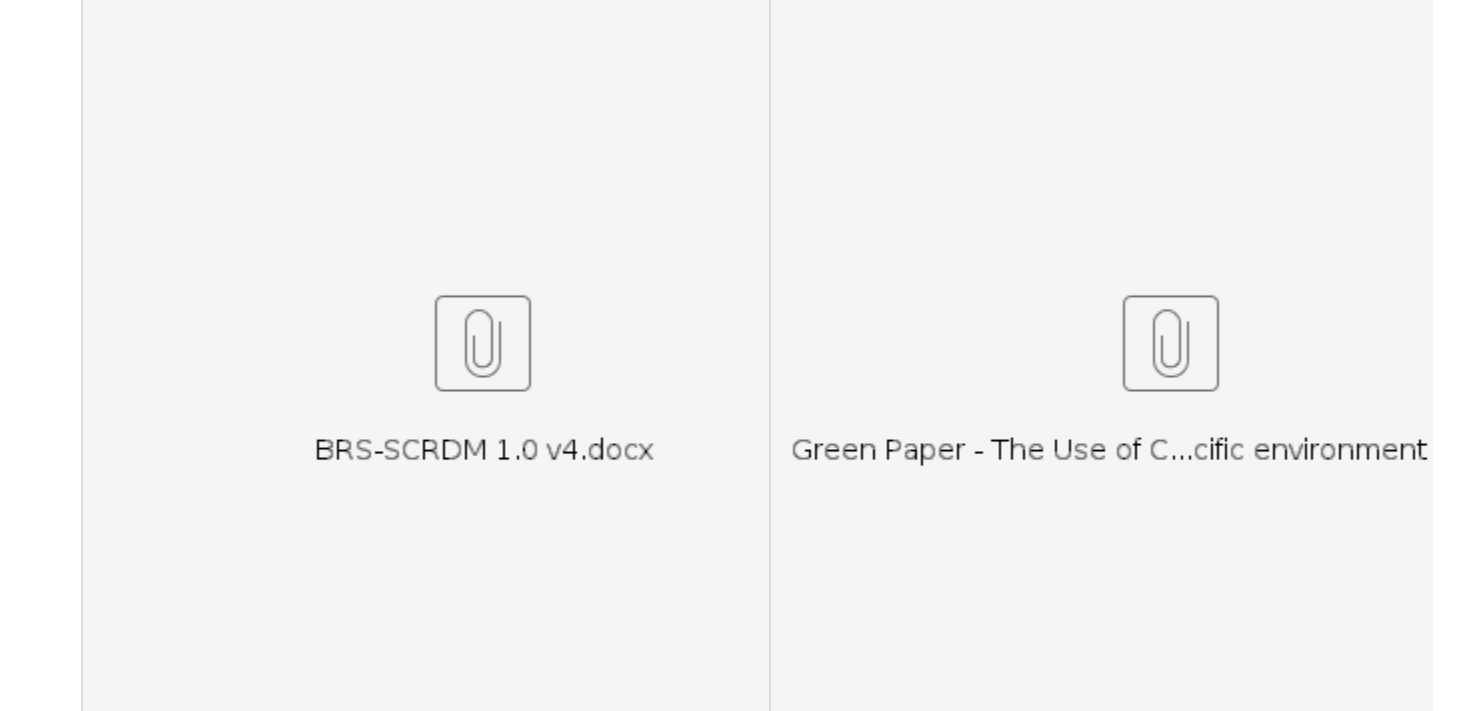

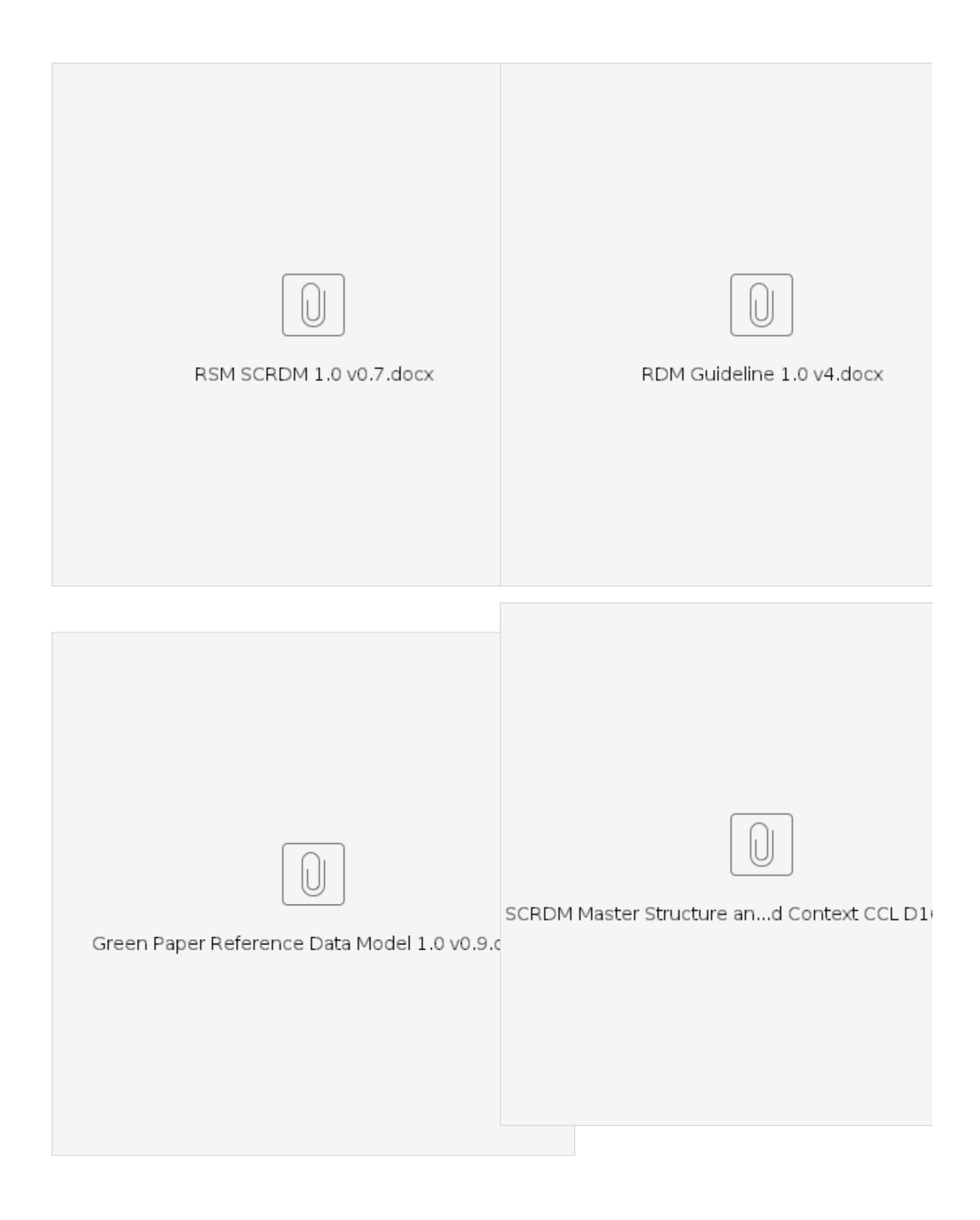

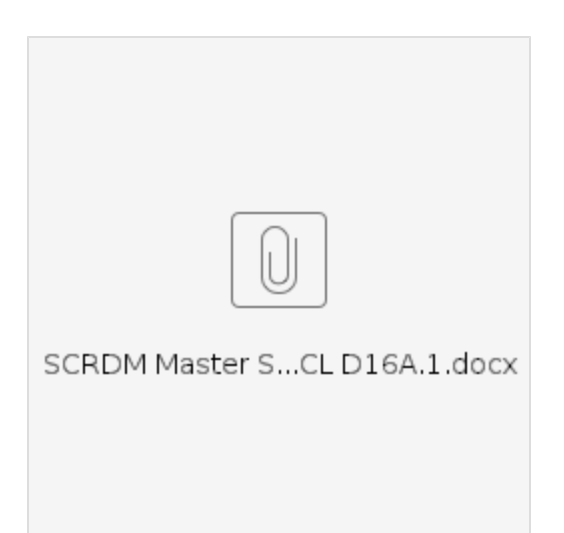